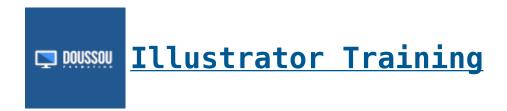

# Introduction to Illustrator Training

#### Discover Adobe Illustrator

Getting started with the interface Customize the workspace Use: logo, illustration, layout ... Vector processing and formats.

# Mastering Vector Drawings with Illustrator

Creating predefined objects
Precise positioning of objects
Foreground and background
Rules: landmarks: grids
Learn Illustrator Selection Tools
Creating paths and shapes
Pen tool: point, handle: curve
Key combinations
Track modifications:
Add and remove points
The brush tool and the tool form spots
Display modes
Graphs tool

# Change

Transformation tools
Control Function / D Command
Transform functions
Envelope distortion tool
Pathfinder
Fusion tools

#### **Masks**

Creating a simple clipping mask
Illustrator effects
Appearance panel
Alignment: object distribution
Enrichment of illustrations
Contours
Colors and use of the Swatches: styles
Global colors
Creating and applying gradients

## Transparency and blending modes

#### Work with text

Enrichment of free text Curvilinear, captive and vertical text Find fonts

## Layers / Layers

Layers organization
Insulation mode
Export: Registration
Export in pixel format
PDF format for the printer

## Save and export

Save as Adobe Illustrator Save: EPS: PDF: Flash

Export to popular formats: PSD: JPG: TIFF

#### **Related Courses**

<u>Illustrator Course</u>: <u>Complete training in 4 days</u>

Nous contacter:
Doussou Formation
Fmail: info@doussou formation

Email: info@doussou-formation.com
http://doussou-formation.com

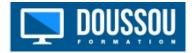